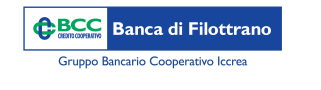

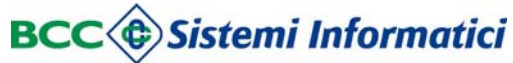

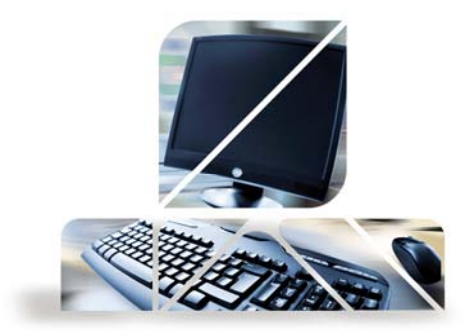

## *Pagamento Riba*

Dal menù "Disposizioni" -> "Pagamenti" -> "Pagamento Effetti"

E' possibile pagare le RiBa ricevute per il pagamento. Nella sezione "Avvisi Telematici" troveremo le RiBa inviate <sup>a</sup> noi per il pagamento, nel caso si voglia inserire una RiBa manualmente si deve cliccare il pulsante "Nuovo Avviso".

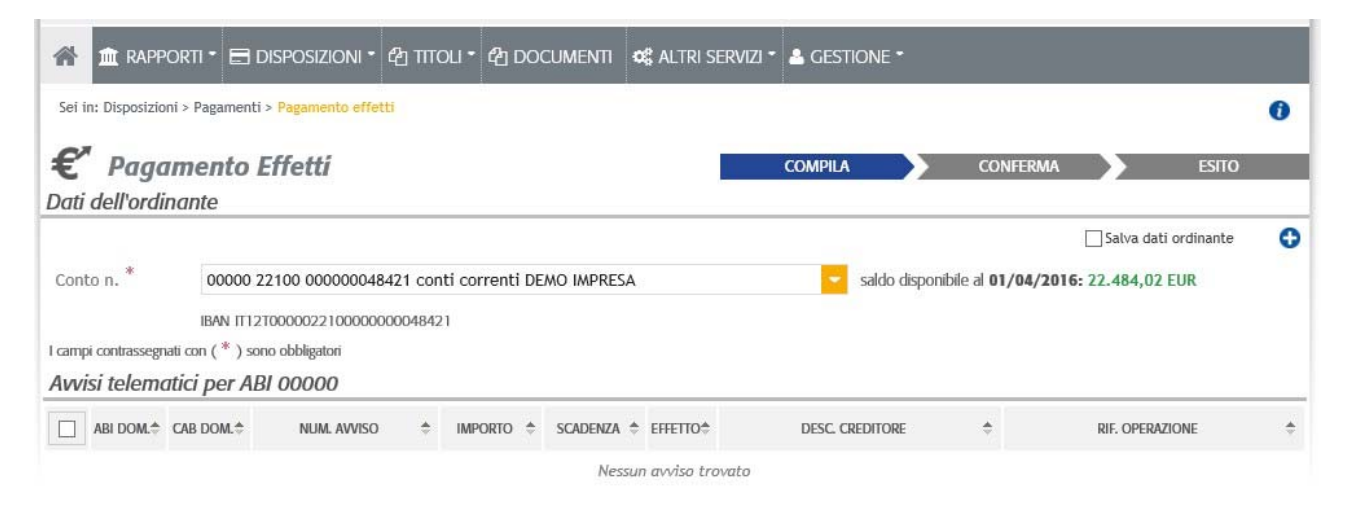

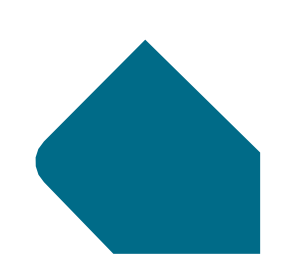

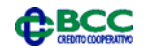